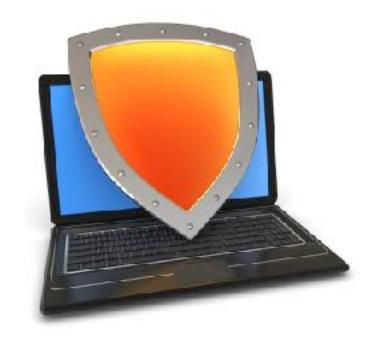

# Web security

# HTTPS and the Lock Icon

Acknowledgments: Lecture slides are from the Computer Security course taught by Dan Boneh and John Mitchell at Stanford University. When slides are obtained from other sources, a a reference will be noted on the bottom of that slide. A full list of references is provided on the last slide.

#### Goals for this lecture

#### **Brief overview of HTTPS:**

- How the SSL/TLS protocol works (very briefly)
- How to use HTTPS

#### Integrating HTTPS into the browser

Lots of user interface problems to watch for

#### Threat Model: Network Attacker

#### **Network Attacker:**

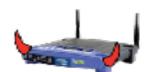

- Controls network infrastructure: Routers, DNS
- Eavesdrops, injects, blocks, and modifies packets

#### Examples:

- Wireless network at Internet Café
- Internet access at hotels (untrusted ISP)

# SSL/TLS overview

#### Public-key encryption:

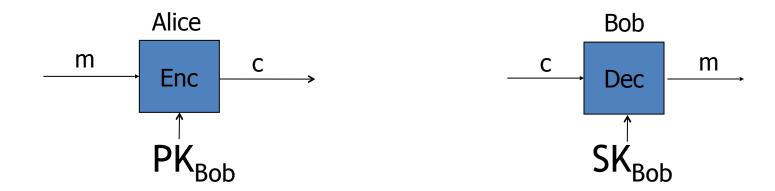

- Bob generates (SK<sub>Bob</sub>, PK<sub>Bob</sub>)
- Alice: using PK<sub>Bob</sub> encrypts messages and only Bob can decrypt

#### Certificates

How does Alice (browser) obtain PK<sub>Bob</sub>?

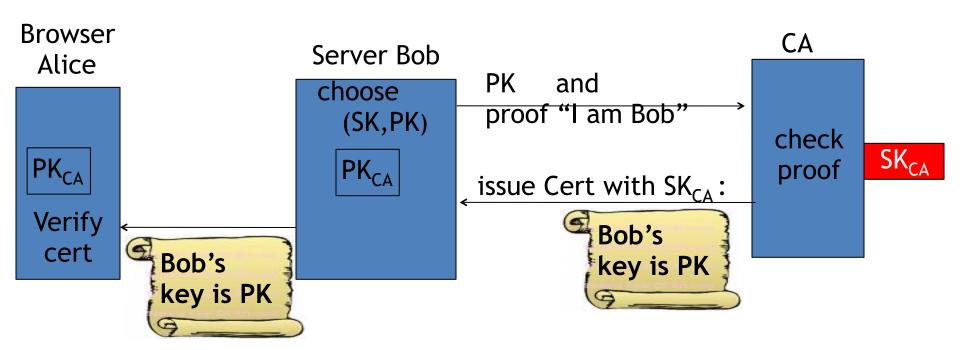

Bob uses Cert for an extended period (e.g. one year)

# Certificates: example

#### Important fields:

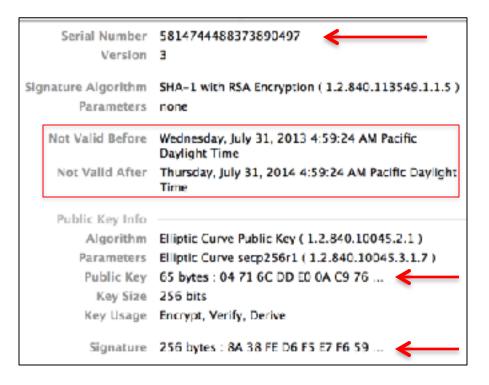

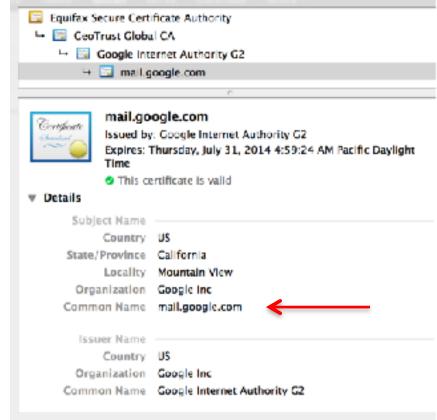

#### Certificates on the web

#### Subject's CommonName can be:

- An explicit name, e.g. cs.stanford.edu , or
- A wildcard cert, e.g. \*.stanford.edu or cs\*.stanford.edu

#### matching rules:

```
"*" must occur in leftmost component, does not match "." example: *.a.com matches x.a.com but not y.x.a.com
```

(as in RFC 2818: "HTTPS over TLS")

#### Certificate Authorities

•

Browsers accept certificates from a large number of CAs

| Entrust.net CAuthority (2048)     | Jul 24, 2029 7:15:12 AM |
|-----------------------------------|-------------------------|
| Entrust.net Sification Authority  | May 25, 2019 9:39:40 AM |
| ePKI Root Certification Authority | Dec 19, 2034 6:31:27 PM |
| Equifax Securtificate Authority   | Aug 22, 2018 9:41:51 AM |
| Equifax Secure eBusiness CA-1     | Jun 20, 2020 9:00:00 PM |
| Equifax Secure eBusiness CA-2     | Jun 23, 2019 5:14:45 AM |
| Equifax SecuI eBusiness CA-1      | Jun 20, 2020 9:00:00 PM |
| Federal Common Policy CA          | Dec 1, 2030 8:45:27 AM  |
| FNMT Clase 2 CA                   | Mar 18, 2019 8:26:19 AM |
| GeoTrust Global CA                | May 20, 2022 9:00:00 PM |
| GeoTrust Priification Authority   | Jul 16, 2036 4:59:59 PM |
| 📴 Global Chambersign Root         | Sep 30, 2037 9:14:18 AM |

Top level CAs ≈ 60

Intermediate CAs ≈ 1200

#### Brief overview of SSL/TLS

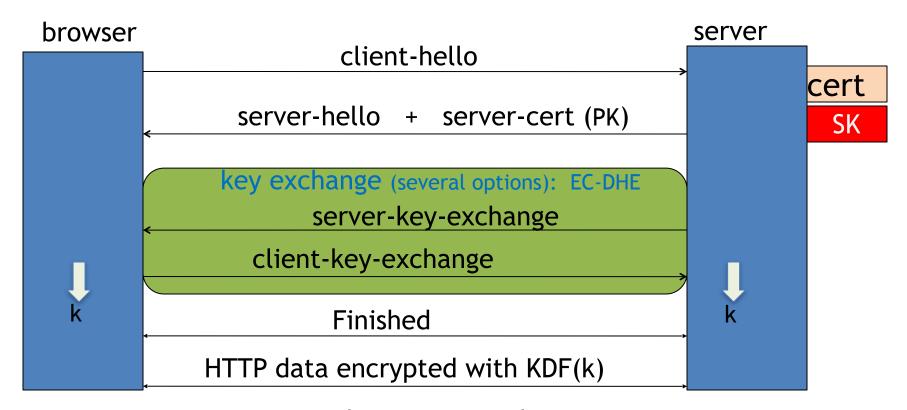

Most common: server authentication only

# Integrating SSL/TLS with HTTP: HTTPS

Two complications

#### Web proxies

solution: browser sends

**CONNECT domain-name** 

before client-hello

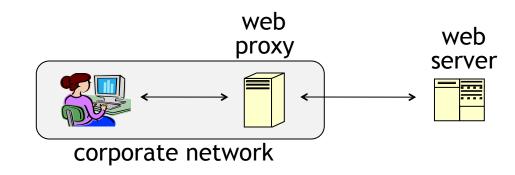

#### Virtual hosting:

two sites hosted at same IP address.

solution in TLS 1.1: SNI (June 2003)
client hello extension: server name=cnn.com

implemented since FF2 and IE7 (vista)

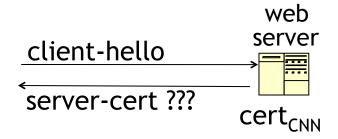

cert<sub>ABC</sub>

# Why is HTTPS not used for all web traffic?

- Crypto slows down web servers (but not by much if done right)
- Some ad-networks do not support HTTPS (2015 stats: 20%)
  - Reduced revenue for publishers

Incompatible with virtual hosting (older browsers)
 March 2015: IE6 ≈ 1% (ie6countdown.com)

Aug 2014: Google boosts ranking of sites supporting HTTPS

#### HTTPS in the Browser

#### The lock icon: SSL indicator

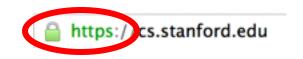

#### **Intended goal:**

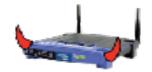

- Provide user with identity of page origin
- Indicate to user that page contents were not viewed or modified by a network attacker

In reality: many problems (next few slides)

#### When is the (basic) lock icon displayed

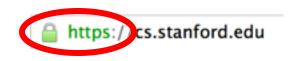

All elements on the page fetched using HTTPS

# Critical NO DNS Name \*geogle.com DNS Name \*appengine.geogle.com DNS Name \*clouel.geogle.com DNS Name \*geogle.com DNS Name \*geogle.com DNS Name \*geogle.com DNS Name \*geogle.co DNS Name \*geogle.co BNS Name \*geogle.co BNS Name \*geogle.co BNS Name \*geogl

#### For all elements:

- HTTPS cert issued by a CA trusted by browser
- HTTPS cert is valid (e.g. not expired)
- Domain in URL matches:
   CommonName or SubjectAlternativeName in cert

#### The lock UI: Extended Validation Certs

Harder to obtain than regular certs

- requires human at CA to approve cert request
- no wildcard certs (e.g. \*.stanford.edu)

Helps block "semantic attacks": www.bankofthevvest.com

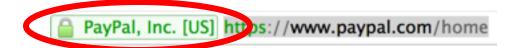

note: HTTPS-EV and HTTPS are in the same origin

# HTTPS and login pages: incorrect usage

Users often land on login page over HTTP:

- Type HTTP URL into address bar
- Google links to HTTP page

#### View source:

<form method="post"
 action="https://onlineservices.wachovia.com/..."</pre>

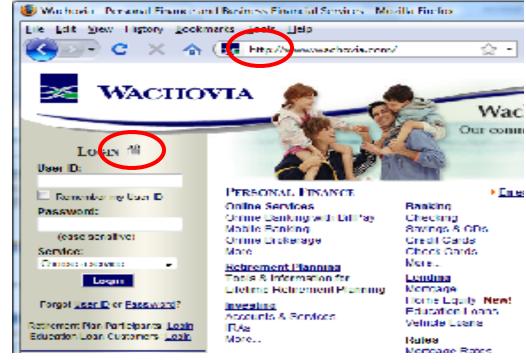

(old site)

# HTTPS and login pages: guidelines

General guideline:

Response to <a href="http://login.site.com">http://login.site.com</a>

should be Location: https://login.site.com

(redirect)

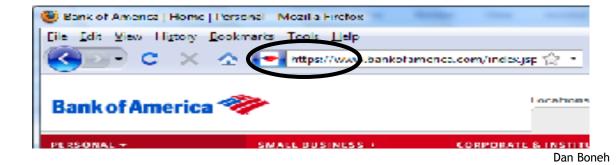

# Problems with HTTPS and the Lock Icon

#### Problems with HTTPS and the Lock Icon

- 1. Upgrade from HTTP to HTTPS
- 2. Forged certs
- 3. Mixed content: HTTP and HTTPS on the same page
- 4. Does HTTPS hide web traffic?
  - Problems: traffic analysis, compression attacks

# 1. HTTP $\Rightarrow$ HTTPS upgrade

#### Common use pattern:

- browse site over HTTP; move to HTTPS for checkout
- connect to bank over HTTP; move to HTTPS for login

**SSL\_strip attack:** prevent the upgrade [Moxie'08]

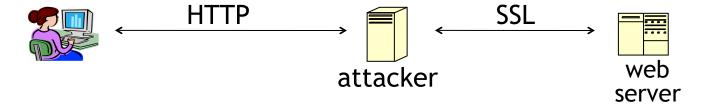

- a href=http://...> <-- <a href=https://...>
- Location: http://... <-- Location: https://... (redirect)
- <form action=http://...> <form action=https://...>

Dan Boneh

#### Tricks and Details

Tricks: drop-in a clever fav icon (older browsers)

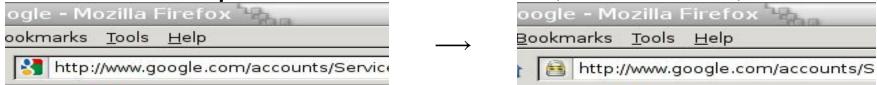

⇒ fav icon no longer presented in address bar-

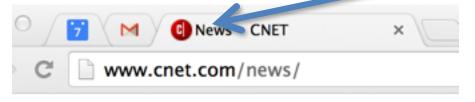

More tricks: inject "Set-cookie" headers to delete existing session cookies in browser. Force login.

Number of users who detected HTTP downgrade: 0

# Defense: Strict Transport Security (HSTS)

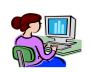

Strict-Transport-Security: max-age=31·106; includeSubDomains web server

Header tells browser to always connect over HTTPS

Subsequent visits must be over HTTPS (self signed certs result in an error)

- Browser refuses to connect over HTTP or if self-signed cert
- Requires that <u>entire</u> site be served over HTTPS

HSTS flag deleted when user "clears private data": security vs. privacy

# CSP: upgrade-insecure-requests

```
The problem: many pages use <img src="http://site.com/img">
```

Makes it difficult to migrate a section of a site to HTTPS

```
Solution: gradual transition using CSP Content-Security-Policy: upgrade-insecure-requests
```

```
<img src="http://site.com/img">
<img src="http://othersite.com/img">
<img src="https://site.com/img">
<img src="https://othersite.com/img">
<a href="http://site.com/img">
<a href="http://othersite.com/img">
<a href="http://othersite.com/img">
<a href="http://othersite.com/img">
<a href="http://othersite.com/img">
<a href="http://othersite.com/img">
<a href="http://othersite.com/img">
<a href="http://othersite.com/img">
<a href="http://othersite.com/img">
<a href="http://othersite.com/img">
<a href="http://othersite.com/img">
<a href="http://othersite.com/img">
<a href="http://othersite.com/img">
<a href="http://othersite.com/img">
<a href="http://othersite.com/img">
<a href="http://othersite.com/img">
<a href="http://othersite.com/img">
<a href="http://othersite.com/img">
<a href="http://othersite.com/img">
<a href="http://othersite.com/img">
<a href="http://othersite.com/img">
<a href="http://othersite.com/img">
<a href="http://othersite.com/img">
<a href="http://othersite.com/img">
<a href="http://othersite.com/img">
<a href="http://othersite.com/img">
<a href="http://othersite.com/img">
<a href="http://othersite.com/img">
<a href="http://othersite.com/img">
<a href="http://othersite.com/img">
<a href="http://othersite.com/img">
<a href="http://othersite.com/img">
<a href="http://othersite.com/img">
<a href="http://othersite.com/img">
<a href="http://othersite.com/img">
<a href="http://othersite.com/img">
<a href="http://othersite.com/img">
<a href="http://othersite.com/img">
<a href="http://othersite.com/img">
<a href="http://othersite.com/img">
<a href="http://othersite.com/img">
<a href="http://othersite.com/img">
<a href="http://othersite.com/img">
<a href="http://othersite.com/img">
<a href="http://othersite.com/img">
<a href="http://othersite.com/img">
<a href="http://othersite.com/img">
<a href="http://othersite.com/img">
<a href="http://othersite.com/img">
<a href="http://othersite.com/img">
<a href="http://othersite.com/img">
<a href="http://othersite.com/img">
<a href="http://othersite.com/img"
```

Always use protocol relative URLs

<img src="//site.com/img">

# 2. Certificates: wrong issuance

2011: Comodo and DigiNotar CAs hacked, issue certs for Gmail, Yahoo! Mail,

2013: TurkTrust issued cert. for gmail.com (discovered by pinning)

2014: Indian NIC (intermediate CA trusted by the root CA IndiaCCA) issue certs for Google and Yahoo! domains

Result: (1) India CCA revoked NIC's intermediate certificate

(2) Chrome restricts India CCA root to only seven Indian domains

2015: MCS (intermediate CA cert issued by CNNIC) issues certs for Google domains Result: current CNNIC root no longer recognized by Chrome

⇒ enables eavesdropping w/o a warning on user's session

#### Man in the middle attack using rogue cert

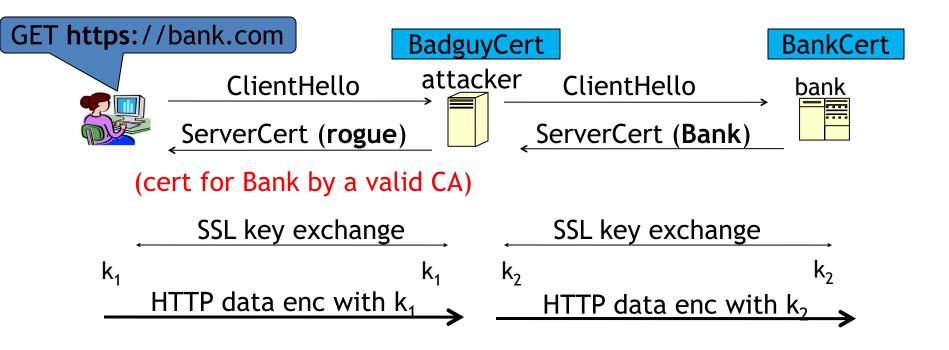

Attacker proxies data between user and bank. Sees all traffic and can modify data at will.

#### What to do?

(many good ideas)

- 1. Dynamic HTTP public-key pinning (RFC 7469)
  - Let a site declare CAs that can sign its cert (similar to HSTS)
  - on subsequent HTTPS, browser rejects certs issued by other CAs
  - TOFU: Trust on First Use

- 2. Certificate Transparency: [LL'12]
  - idea: CA's must advertise a log of <u>all</u> certs. they issued
  - Browser will only use a cert if it is published on log server
    - Efficient implementation using Merkle hash trees
  - Companies can scan logs to look for invalid issuance

#### 3. Mixed Content: HTTP and HTTPS

Page loads over HTTPS, but contains content over HTTP (e.g. <script src="http://.../script.js> )

⇒ Active network attacker can hijack session

Here Into

by modifying script en-route to browser

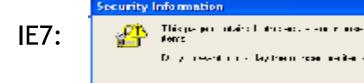

Old Chrome:

https://www.google.com/calendar/

never write this

Chrome policy: blocked: CSS, script, frame; allowed: images, XHF

# 4. Peeking through SSL: traffic analysis

- Network traffic reveals length of HTTPS packets
  - TLS supports up to 256 bytes of padding
- AJAX-rich pages have lots and lots of interactions with the server
- These interactions expose specific internal state of the page

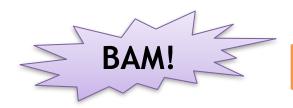

Chen, Wang, Wang, Zhang, 2010

# Peeking through SSL: an example [CWWZ'10]

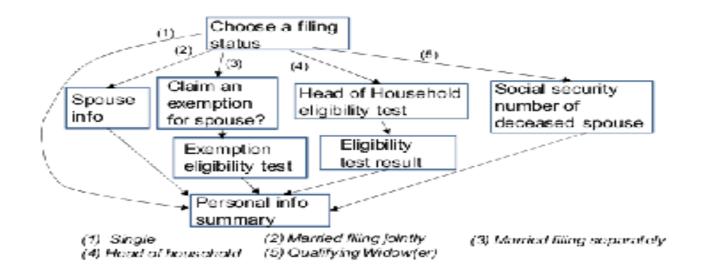

Vulnerabilities in an online tax application

No easy fix. Can also be used to ID Tor traffic

# Peeking through SSL: compression [DR'12]

HTTPS: supports compressing data before encryption (16KB records)

Attacker: wants to recover Gmail session cookie (say)

• Places Javascript on some site that issues request:

```
GET gmail.com/__AAAAAAAAAAAA....AAAAAA Cookie: session=__A 6Bh63g53ig4
Host: gmail.com
```

- 1st byte of cookie is "A"  $\Rightarrow$  record will compress more than when not
- Script tries all possibilities to expose 1st byte. Moves to 2nd bytes ...

What to do: do not use compression with HTTPS

# THE END